**19 Ihr Article 2015 C I**  $\cdot$  **S S T** 

können vom Administrator entsprechend angepasst werden.

**Die Größe der Alange überschreitet die zulässige Maximalgröße des Server** Wenn Sie eine E-Mail versenden wollen und diese Fehlermeldung diese Fehlermeldung "Die Größe der Größe der Grö

Alange überschreitet die zulässige Maximalgröße des Server" erhalten, sollten Sie die Einstellungen der Transportgrößen im Exchange-Server überprüfen. Die Standardgrenzwerte für zu sendende und zu empfangene E-Mail-Nachrichten sind beim Exchange-Server aus Sicherheitsgründen auf 10 MB eingestellt und

Die Einstellungen die das Versenden von größeren E-Mals beeinflussen oder gar verhindern, können in den Grenzwerten des einzelnen Postfachs, oder der Datenbank, oder sogar in den Limits des Exchange-Server selbst konfiguriert werden. Allerdings müßen auch die Grenzwerte der Transport-Configuration auch die Grenzwerte der Transport-Con angepasst werden.

Zu erst sind die Einstellungen in dem Sende- und Empfangsconnector zu prüfen und in den betreffenden Postfächern selbst. Im Anschluss lohnt noch ein Blick in die Transport-Configuration des Exchange-Servers, da diese Einstellungen gestigt da diese Einstellungen gestigt de<br>Servers, das die Servers, das die Servers, das die Servers, das die Servers, das die Servers, das die Servers Auswirkungen auf das Senden und Empfangen von E-Mail-Nachrichten im Exchange

Mit dem Befehl :

Get-TransportConfig | Format-List MaxReceiveSize,MaxSendSize,MaxRecipientEnvelopeLimit

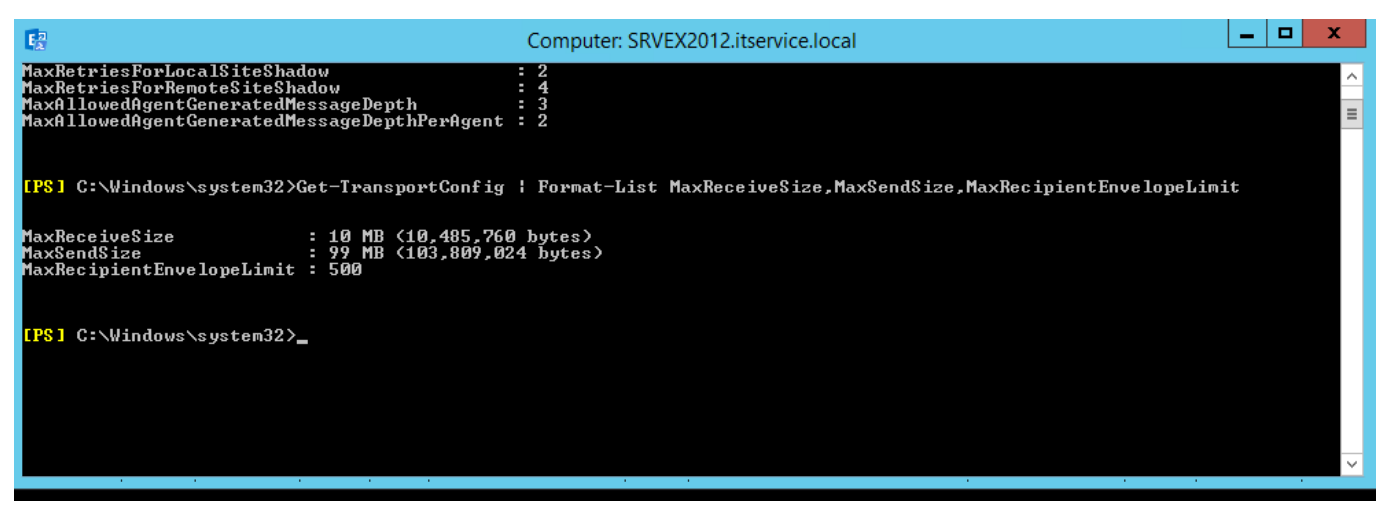

dem folgeden Befehl optimal einstellen:

## Set-TransportConfig -MaxReceiveSize 75MB

Seite 1 / 2  $(2 \times 10^{-2} \text{ m})^2$   $(2 \times 6)$   $(2 \times 6)$   $(2 \times 10^{-2} \text{ m})^2$   $(2 \times 10^{-2} \text{ m})^2$   $(2 \times 10^{-2} \text{ m})^2$ 

## **19 In Arthur Arthur Arthur Arthur Arthur Arthur Arthur Arthur Arthur Arthur Arthur Arthur Arthur Arthur Arthur C I**  $\sqrt{N}$  **T**

 $\Delta$ under gibt es bei der maximalen Nachrichtegröße immer wieder  $\Delta$ under wieder wieder wieder wieder wieder wieder wieder wieder wieder wieder wieder wieder wieder wieder wieder wieder wieder wieder wieder wieder wieder große Mißverständisse und Unklarheiten, da die Einstellmöglichkeiten, da die Einstellmöglichkeiten sehr der Sc vielfälltig sind und ineinander greifen. Deshalb habe wir eine ausführliche Anleitung zum Thema "Grenzwerte der Nachrichtengrößen im Exchanger-Server erstellt. Dabei gehen wir intensiv auf die Einstelloptionen für den Transport interner und externer E-Mail-Nachrichten ein und zeigen auch welche Grenzwerte in der Exchange-Konsole angepasst werden sollten.

[Link zur ITService Online-Akademie Grenzwerte für Nachrichteversand einstellen](http://itservice-akademie.de/project/exchange-maximale-nachrichtengroesse-anpassen)

 $\hat{\boldsymbol{\beta}}$  $\mathcal{L}_{\mathcal{A}}$ 

 $\label{eq:R1} \begin{array}{l} \mathcal{L}_{1,1}(\mathbb{R}^{n}) \rightarrow \mathbb{R}^{n} \end{array}$ Verfasser: Frank

 $\mathsf{A}$ 

 $\sim$   $\sim$   $\sim$  $\zeta = 12$  Frank Grabbelok  $\zeta = 2$   $\zeta$   $\zeta = 2$   $\zeta$   $\zeta = 2$